caf-fr

J'ai plus de 18 ans et mes revenus professionnels ne dépassent pas environ 1 500 € net par mois ? J'ai peut-être droit à une aide de la Caf. Une solution pour le savoir : faire une simulation sur caf.fr !

## **Où trouver la rubrique « Mes démarches » ?**

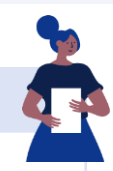

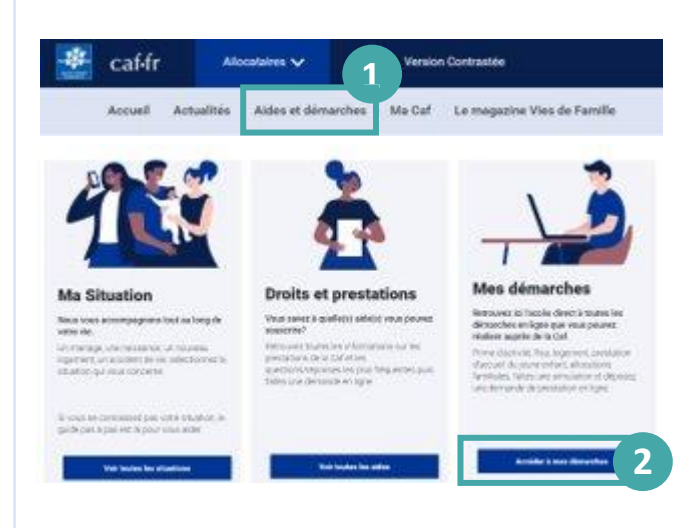

① Sur la page d'accueil du site caf.fr, je clique sur **« Aides et démarches ».**

② Je choisis la rubrique **Mes démarches** et je clique sur « Accéder à mes démarches ».

③ Je clique sur la prestation « Prime d'activité » pour faire ma simulation.

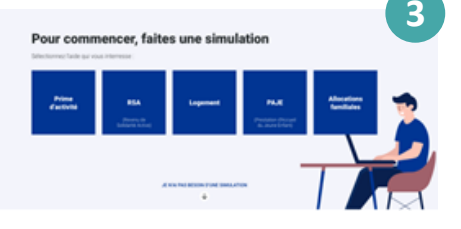

## **Comment faire une simulation de Prime d'activité ?**

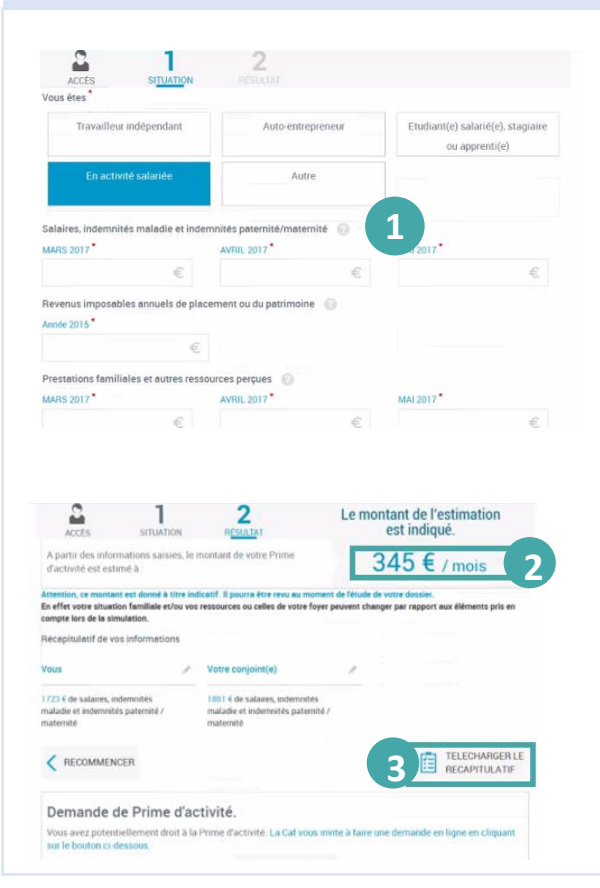

① Pour faire une **simulation de Prime d'activité**, j'ai besoin de saisir des informations sur ma **situation familiale et professionnelle**, le **montant de mes ressources**...). Je pense à préparer de tous les documents demandés.

② Une fois tous les champs renseignés, si **ma simulation est positive**, le **montant de l'estimation** est indiqué.

③ Je peux également **télécharger le récapitulatif** de ma simulation.

④ Si je possède déjà un Espace **Mon Compte**  et que je suis éligible à la prestation, je peux faire une **demande de prestation directement en ligne**.

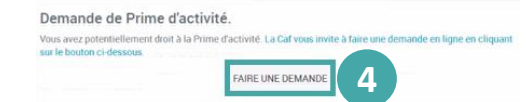

Dans le cas contraire, je dois d'abord **créer** mon espace personnel. Je peux ensuite faire ma **demande de prestation en ligne.**